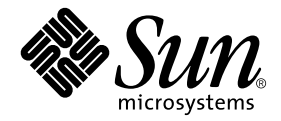

# Platform Notes: The eri FastEthernet Device Driver

Sun Microsystems, Inc. 4150 Network Circle Santa Clara, CA 95054 U.S.A. 650-960-1300

Part No. 816-2127-10 May 2002, Revision A

Send comments about this document to: docfeedback@sun.com

Copyright 2002 Sun Microsystems, Inc., 4150 Network Circle, Santa Clara, California 95054 U.S.A. All rights reserved.

This product or document is protected by copyright and distributed under licenses restricting its use, copying, distribution, and decompilation. No part of this product or document may be reproduced in any form by any means without prior written authorization of Sun and its licensors, if any. Third-party software, including font technology, is copyrighted and licensed from Sun suppliers.

Parts of the product may be derived from Berkeley BSD systems, licensed from the University of California. UNIX is a registered trademark in the U.S. and other countries, exclusively licensed through X/Open Company, Ltd. For Netscape Communicator™, the following notice applies: (c) Copyright 1995 Netscape Communications Corporation. All rights reserved.

Sun, Sun Microsystems, the Sun logo, AnswerBook2, docs.sun.com, and Solaris are trademarks, registered trademarks, or service marks of Sun Microsystems, Inc. in the U.S. and other countries. All SPARC trademarks are used under license and are trademarks or registered trademarks of SPARC International, Inc. in the U.S. and other countries. Products bearing SPARC trademarks are based upon an architecture developed by Sun Microsystems, Inc.

The OPEN LOOK and Sun™ Graphical User Interface was developed by Sun Microsystems, Inc. for its users and licensees. Sun acknowledges the pioneering efforts of Xerox in researching and developing the concept of visual or graphical user interfaces for the computer industry. Sun holds a non-exclusive license from Xerox to the Xerox Graphical User Interface, which license also covers Sun's licensees who implement OPEN LOOK GUIs and otherwise comply with Sun's written license agreements.

**RESTRICTED RIGHTS:** Use, duplication, or disclosure by the U.S. Government is subject to restrictions of FAR 52.227-14(g)(2)(6/87) and FAR 52.227-19(6/87), or DFAR 252.227-7015(b)(6/95) and DFAR 227.7202-3(a).

DOCUMENTATION IS PROVIDED "AS IS" AND ALL EXPRESS OR IMPLIED CONDITIONS, REPRESENTATIONS AND WARRANTIES, INCLUDING ANY IMPLIED WARRANTY OF MERCHANTABILITY, FITNESS FOR A PARTICULAR PURPOSE OR NON-INFRINGEMENT, ARE DISCLAIMED, EXCEPT TO THE EXTENT THAT SUCH DISCLAIMERS ARE HELD TO BE LEGALLY INVALID.

Copyright 2002 Sun Microsystems, Inc., 4150 Network Circle, Santa Clara, Californie 95054 Etats-Unis. Tous droits réservés.

Ce produit ou document est protégé par un copyright et distribué avec des licences qui en restreignent l'utilisation, la copie, la distribution, et la décompilation. Aucune partie de ce produit ou document ne peut être reproduite sous aucune forme, par quelque moyen que ce soit, sans l'autorisation préalable et écrite de Sun et de ses bailleurs de licence, s'il y en a. Le logiciel détenu par des tiers, et qui comprend la technologie relative aux polices de caractères, est protégé par un copyright et licencié par des fournisseurs de Sun.

Des parties de ce produit pourront être dérivées des systèmes Berkeley BSD licenciés par l'Université de Californie. UNIX est une marque déposée aux Etats-Unis et dans d'autres pays et licenciée exclusivement par X/Open Company, Ltd. La notice suivante est applicable à Netscape Communicator™: (c) Copyright 1995 Netscape Communications Corporation. Tous droits réservés.

Sun, Sun Microsystems, le logo Sun, AnswerBook2, docs.sun.com, et Solaris sont des marques de fabrique ou des marques déposées, ou marques de service, de Sun Microsystems, Inc. aux Etats-Unis et dans d'autres pays. Toutes les marques SPARC sont utilisées sous licence et sont des marques de fabrique ou des marques déposées de SPARC International, Inc. aux Etats-Unis et dans d'autres pays. Les produits portant les marques SPARC sont basés sur une architecture développée par Sun Microsystems, Inc.

L'interface d'utilisation graphique OPEN LOOK et Sun™ a été développée par Sun Microsystems, Inc. pour ses utilisateurs et licenciés. Sun reconnaît les efforts de pionniers de Xerox pour la recherche et le développement du concept des interfaces d'utilisation visuelle ou graphique pour l'industrie de l'informatique. Sun détient une licence non exclusive de Xerox sur l'interface d'utilisation graphique Xerox, cette licence couvrant également les licenciés de Sun qui mettent en place l'interface d'utilisation graphique OPEN LOOK et qui en outre se conforment aux licences écrites de Sun.

CETTE PUBLICATION EST FOURNIE "EN L'ETAT" ET AUCUNE GARANTIE, EXPRESSE OU IMPLICITE, N'EST ACCORDEE, Y COMPRIS DES GARANTIES CONCERNANT LA VALEUR MARCHANDE, L'APTITUDE DE LA PUBLICATION A REPONDRE A UNE UTILISATION PARTICULIERE, OU LE FAIT QU'ELLE NE SOIT PAS CONTREFAISANTE DE PRODUIT DE TIERS. CE DENI DE GARANTIE NE S'APPLIQUERAIT PAS, DANS LA MESURE OU IL SERAIT TENU JURIDIQUEMENT NUL ET NON AVENU.

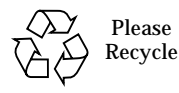

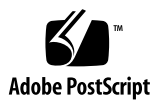

### <span id="page-2-0"></span>**Contents**

**[Contents](#page-2-0) iii**

**[Tables](#page-6-0) vii**

**[Preface](#page-8-0) ix**

- **1. [The](#page-12-0)** eri **Device Driver 1** [Hardware Overview 1](#page-12-1) [Operating Speeds and Modes 1](#page-12-2) [Auto-Negotiation](#page-13-0) 2
- **2. [Configuring the Driver Software 3](#page-14-0)**

[Configuring the Host File 3](#page-14-1)

▼ [To Configure the Host File](#page-14-2) 3

[Booting From the Network 5](#page-16-0)

▼ [To Boot From the Network 5](#page-16-1)

[Optional Post-Installation Procedures](#page-17-0) 6

[Setting Driver Parameters](#page-17-1) 6

- ▼ [To Force Network Speed Between 10 Mbps and 100 Mbps](#page-17-2) 6
- **3. [Parameter Definitions](#page-20-0) 9**

[Driver Parameter Values and Definitions 9](#page-20-1)

[Defining the Current Status 1](#page-22-0)1 [Inter-Packet Gap Parameters 1](#page-22-1)1 [Defining an Additional Delay Before Transmitting a Packet Using](#page-23-0) lance mode and  $ipq0$  12 [Operational Mode Parameters](#page-24-0) 13 [Operational Mode Priorities](#page-25-0) 14 [Defining the Number of Back-to-Back Packets to Transmit 1](#page-26-0)5 [Reporting Transceiver Capabilities](#page-26-1) 15 [Reporting the Link Partner Capabilities](#page-27-0) 16

#### **4. [Setting Parameters 1](#page-28-0)7**

[Parameter Options](#page-28-1) 17

[Setting Parameters Using](#page-29-0) ndd 18

[Identifying Device Instances 1](#page-29-1)8

▼ [To Specify the Device Instance for the](#page-29-2) ndd Utility 18

[Non-Interactive and Interactive Modes 1](#page-29-3)8

[Using the](#page-30-0) ndd Utility in Non-Interactive Mode 19

[Using the](#page-30-1) ndd Utility in Interactive Mode 19

[Setting Forced Mode 2](#page-31-0)0

- ▼ [To Select a Transceiver Capability and Set Forced Mode 2](#page-32-0)1 [Auto-Negotiation Mode](#page-32-1) 21
- ▼ [To Set the Mode to Auto-Negotiation](#page-32-2) 21

[Setting Parameters in the](#page-32-3) /etc/system File 21

▼ [To Set](#page-34-0) ipg1 to 10 and ipg2 to 5 When Rebooting 23

[Setting Parameters Using the](#page-35-0) eri.conf File 24

[To Configure Driver Parameters Using](#page-35-1) eri.conf 24

#### **A. [Auto-Negotiation](#page-38-0) 27**

[The Auto-Negotiation Protocol](#page-38-1) 27

[Boot Process on the Network 2](#page-38-2)7 [Correcting Errors in Negotiating 2](#page-39-0)8 [Internal \(Local\) Transceiver](#page-39-1) 28

**[Index 2](#page-40-0)9**

# <span id="page-6-0"></span>Tables

- TABLE 3-1 eri Driver Parameter, Status, and Descriptions 9
- TABLE 3-2 Read-Only Parameters for Defining the Current Status 11
- TABLE 3-3 Read-Write Inter-Packet Gap Parameter Values and Descriptions 12
- TABLE 3-4 Parameters Defining lance\_mode and ipg0 13
- TABLE 3-5 Operational Mode Parameters 13
- TABLE 3-6 Operational Mode Priorities 14
- TABLE 3-7 Back-to-Back Packet Transmission Capability 15
- TABLE 3-8 Read-Only Transceiver Capabilities 15
- TABLE 3-9 Read-Only Link Partner Capabilities 16
- TABLE 4-1 Setting Variables in the /etc/system File 22

## <span id="page-8-0"></span>Preface

This book describes how to configure the eri driver for Sun systems using the Ethernet function of the RIO application specific integrated circuit (ASIC).

# How This Book Is Organized

[Chapter 1](#page-12-3) describes the eri device driver and includes topics such as operating speeds and modes, and auto-negotiation.

[Chapter 2](#page-14-3) describes configuring the eri device driver.

[Chapter 3](#page-20-2) describes the parameter settings for the eri device driver.

[Chapter 4](#page-28-2) describes how to set the eri device driver parameter values using the ndd utility and also in the /etc/system and /kernel/drv/eri.conf files.

[Appendix A](#page-38-3) provides information about auto-negotiation.

# Using UNIX Commands

This document may not contain information on basic  $UNIX<sup>®</sup>$  commands and procedures such as shutting down the system, booting the system, and configuring devices.

See one or more of the following for this information:

- Online documentation for the Solaris™ software environment
- Other software documentation that you received with your system

# Typographic Conventions

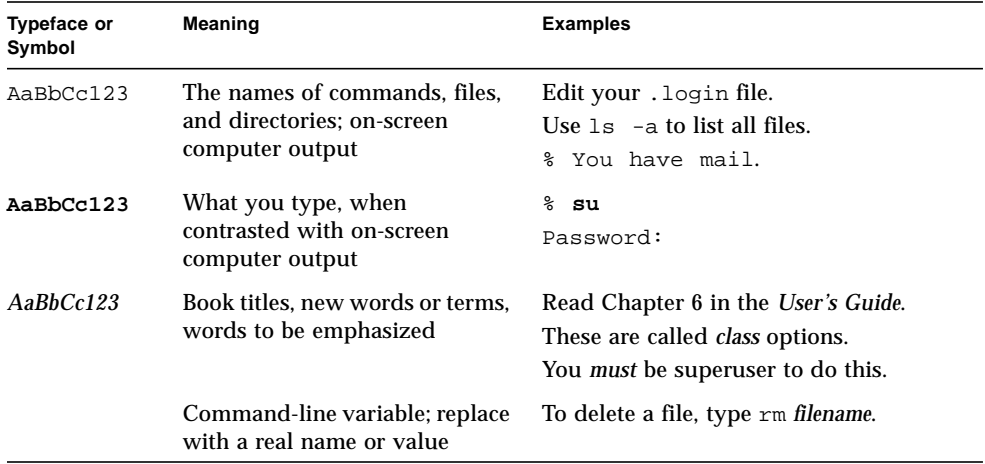

# Shell Prompts

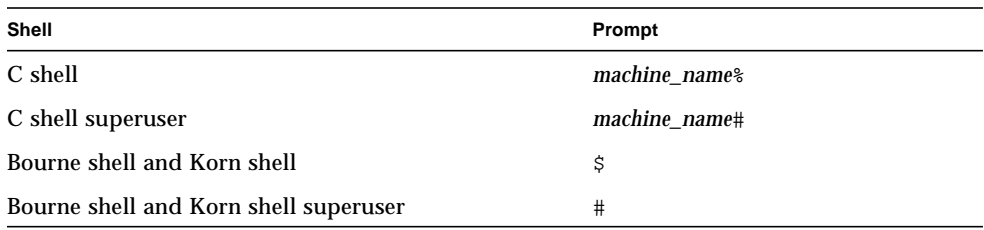

# Accessing Sun Documentation Online

The docs.sun.com<sup>SM</sup> web site enables you to access Sun technical documentation on the Web. You can browse the docs.sun.com archive or search for a specific book title or subject at: http://www.docs.sun.com

# Sun Welcomes Your Comments

We are interested in improving our documentation and welcome your comments and suggestions. You can email your comments to us at:

docfeedback@sun.com

Please include the part number (816-2127-10) of this document in the subject line of your email.

### <span id="page-12-3"></span><span id="page-12-0"></span>The eri Device Driver

The eri device driver handles the SUNW,eri device on Sun systems using the RIO ASIC.

This chapter includes the following sections:

- ["Hardware Overview" on page 1](#page-12-1)
- ["Operating Speeds and Modes" on page 1](#page-12-2)
- ["Auto-Negotiation" on page 2](#page-13-0)

## <span id="page-12-4"></span><span id="page-12-1"></span>Hardware Overview

The SUNW, eri device provides a 100BASE-TX network interface using the Ethernet function of the RIO ASIC. The driver automatically sets the link speed to 10 or 100 Mbps and conforms to the *100BASE-T IEEE 802.3u Ethernet Standard*. The RIO ASIC provides the PCI interface and Media Access Control (MAC) functions. The internal transceiver, which connects to an RJ-45 connector, provides the physical layer functions.

The RIO ASIC is a chip set composed of an I/O chip and a single chip Ethernet transceiver; the eri device driver uses the Ethernet function of this ASIC.

# <span id="page-12-5"></span><span id="page-12-2"></span>Operating Speeds and Modes

You can operate the link in any of the following speeds and modes with the SUNW, eri device:

■ 100 Mbps, full-duplex

- 100 Mbps, half-duplex
- 10 Mbps, full-duplex
- 10 Mbps, half-duplex

The *100BASE-T IEEE 802.3u Ethernet Standard* describes these speeds and modes.

# <span id="page-13-1"></span><span id="page-13-0"></span>Auto-Negotiation

A key feature of the Sun eri FastEthernet driver is auto-negotiation. The autonegotiation protocol, as specified by the *100BASE-T IEEE 802.3u Ethernet Standard*, selects the operation mode (half-duplex or full-duplex), and the auto-sensing protocol selects the speed (10 Mbps or 100 Mbps) for the adapter. Further information can be found in Appendix A, ["Auto-Negotiation" on page 27](#page-38-3).

# <span id="page-14-3"></span><span id="page-14-0"></span>Configuring the Driver Software

<span id="page-14-5"></span>This chapter includes information and instructions for configuring the driver software used by the Sun eri FastEthernet PCI adapter.

This chapter includes the following sections:

- ["Configuring the Host File" on page 3](#page-14-1)
- ["Booting From the Network" on page 5](#page-16-0)
- ["Optional Post-Installation Procedures" on page 6](#page-17-0)

# <span id="page-14-1"></span>Configuring the Host File

<span id="page-14-6"></span>The 64-bit driver is included with the Solaris CD.

Before using eri as your network interface, you will need to create and edit system host files, as described in the next section.

### <span id="page-14-4"></span><span id="page-14-2"></span>▼ To Configure the Host File

**1. At the command line, use the** grep **command to search the** /etc/path\_to\_inst **file for** eri **devices. For example:**

```
# grep eri /etc/path_to_inst
"/pci@8,700000/network@5,1" 0 "eri"
```
<span id="page-15-0"></span>**2. Create an** /etc/hostname.eri*num* **file, where** *num* **is the instance number of each interface you plan to use.**

<span id="page-15-2"></span>If you want to use the network interface from the example in [Step 1](#page-14-4), you will need to create a file:

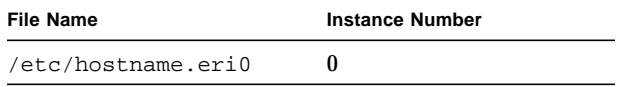

- Do not create /etc/hostname.eri*num* files for Sun eri FastEthernet network interfaces you plan to leave unused.
- The /etc/hostname.erinum file must contain the host name for the appropriate network interface.
- <span id="page-15-1"></span>■ The host name should have an IP address that will need to be entered in the /etc/hosts file.
- The host name should be different from any other host name of any other interface, for example: /etc/hostname.hme0 and /etc/hostname.eri0 cannot share the same host name.

Using the instance examples in [Step 1](#page-14-4), the following example shows the two /etc/hostname.erin*um* files required for a system called zardoz that has a Sun eri FastEthernet (zardoz, zardoz-11).

```
# cat /etc/hostname.hme0
zardoz
# cat /etc/hostname.eri0
zardoz-11
```
**3. Create an appropriate entry in the** /etc/hosts **file for each active** eri **network interface.**

Using the previous example, you will have:

```
# cat /etc/hosts
#
# Internet host table
#
127.0.0.1 localhost
129.144.10.57 zardoz loghost
129.144.11.83 zardoz-11
```
**Note –** The Internet Protocol, version 6 (IPv6), expands the capabilities of IPv4, which is the current version and the default. The Sun eri FastEthernet device driver included in this release of the Solaris operating environment supports both IPv4 and IPv6. IPv4 uses the /etc/hosts configuration file, but IPv6 uses a different configuration file. To transition to, manage, and implement IPv6, refer to the Solaris System Administration documentation.

**4. Reboot your system.**

# <span id="page-16-2"></span><span id="page-16-0"></span>Booting From the Network

To use a Sun eri interface as the boot device, perform the following tasks:

### <span id="page-16-1"></span>▼ To Boot From the Network

**1. At the** ok **prompt type:**

ok **show-nets**

<span id="page-16-3"></span>The show-nets command lists the system devices. You should see the full path name of the eri devices, similar to the following examples:

/pci@8,700000/network@5,1

**Note –** You need to select only one of these eri devices for booting.

**2. At the** ok **prompt type:**

ok **boot** *full\_path\_name\_of\_the\_eri\_device*

# <span id="page-17-4"></span><span id="page-17-0"></span>Optional Post-Installation Procedures

To customize the performance of the Sun eri FastEthernet driver, perform the tasks in the following sections.

### <span id="page-17-5"></span><span id="page-17-1"></span>Setting Driver Parameters

The eri device driver, which is loaded from the Solaris CD-ROM, controls the SUNW,eri Ethernet devices. The device driver selects the link speed using the autonegotiation protocol with the link partner.

You can manually set the  $eri$  device driver parameters to customize each SUNW,  $eri$ device in your system in one of three ways.

- Set a parameter on a per-device basis by creating the eri.conf file in the /kernel/drv directory.
- Use the ndd utility to temporarily change a parameter. This change is lost when you reboot the system.
- Set the eri driver parameters generally for all SUNW, eri devices in the system by entering the parameter variables in the /etc/system file.

<span id="page-17-6"></span>See [Chapter 4](#page-28-2) "Setting Parameters" for more information.

#### <span id="page-17-2"></span>▼ To Force Network Speed Between 10 Mbps and 100 Mbps

**1. At the** ok **prompt, use the** show-nets **command to list the system devices.**

You should see the full path names of the eri devices, similar to the following example:

/pci@8,700000/network@5,1

#### **2. Type:**

<span id="page-17-3"></span>ok **nvedit**

**3. Type the following, pressing the Return key at the end of line** 0:

```
0: probe-all install-console banner
1: apply transfer-speed=10 full_ path_name_of_a_eri_device
```
**Note –** If you already have commands in NVRAM, append these lines to the end of the file.

**4. Press Control-C after typing** *full\_ path\_name\_of\_a\_*eri*\_device.*

Perform Steps 2 to 4 to set the network speed for each eri network interface.

**Note –** In the preceding example, the speed is forced to 10 Mbps. To force the speed to 100 Mbps, replace 10 with 100.

**5. At the** ok **prompt type:**

```
ok nvstore
ok setenv use-nvramrc? true
```
**6. Reboot your system.**

See [Setting Forced Mode](#page-31-1) for more information on forcing network speed.

## <span id="page-20-2"></span><span id="page-20-0"></span>Parameter Definitions

This chapter describes the parameters and settings for the eri device driver.

## <span id="page-20-3"></span><span id="page-20-1"></span>Driver Parameter Values and Definitions

The following sections describe the permitted values for the eri driver parameters, which are listed in ["Driver Parameter Values and Definitions" on page 9.](#page-20-1)

- ["Defining the Current Status" on page 11, Table 3-2.](#page-22-0)
- ["Inter-Packet Gap Parameters" on page 11](#page-22-1), Table 3-3.
- Define extra delay see ["Defining an Additional Delay Before Transmitting a](#page-23-0) [Packet Using lance\\_mode and ipg0" on page 12](#page-23-0), Table 3-4.
- Operational mode parameters see ["Operational Mode Parameters" on page 13,](#page-24-0) Table 3-5.
- Operational mode parameters see ["Operational Mode Priorities" on page 14,](#page-25-0) Table 3-6.
- ["Defining the Number of Back-to-Back Packets to Transmit" on page 15](#page-26-0), Table 3-7.
- Reporting transceiver capabilities see ["Reporting Transceiver Capabilities" on](#page-26-1) [page 15](#page-26-1), Table 3-8.
- ["Reporting the Link Partner Capabilities" on page 16,](#page-27-0) Table 3-9.

<span id="page-20-7"></span><span id="page-20-6"></span><span id="page-20-5"></span><span id="page-20-4"></span>

| <b>Parameter</b>  | <b>Status</b> | <b>Description</b>         | <b>Details</b>                        |
|-------------------|---------------|----------------------------|---------------------------------------|
| transciever inuse | Read only     | Defines the current status |                                       |
| link status       | Read only     | Defines the current status | "Defining the                         |
| link speed        | Read only     | Defines the current status | <b>Current Status</b> "<br>on page 11 |
| link_mode         | Read only     | Defines the current status |                                       |

**TABLE 3-1** eri Driver Parameter, Status, and Descriptions

<span id="page-21-17"></span><span id="page-21-16"></span><span id="page-21-15"></span><span id="page-21-14"></span><span id="page-21-13"></span><span id="page-21-12"></span><span id="page-21-11"></span><span id="page-21-10"></span><span id="page-21-9"></span><span id="page-21-8"></span><span id="page-21-7"></span><span id="page-21-6"></span><span id="page-21-5"></span><span id="page-21-4"></span><span id="page-21-3"></span><span id="page-21-2"></span><span id="page-21-1"></span><span id="page-21-0"></span>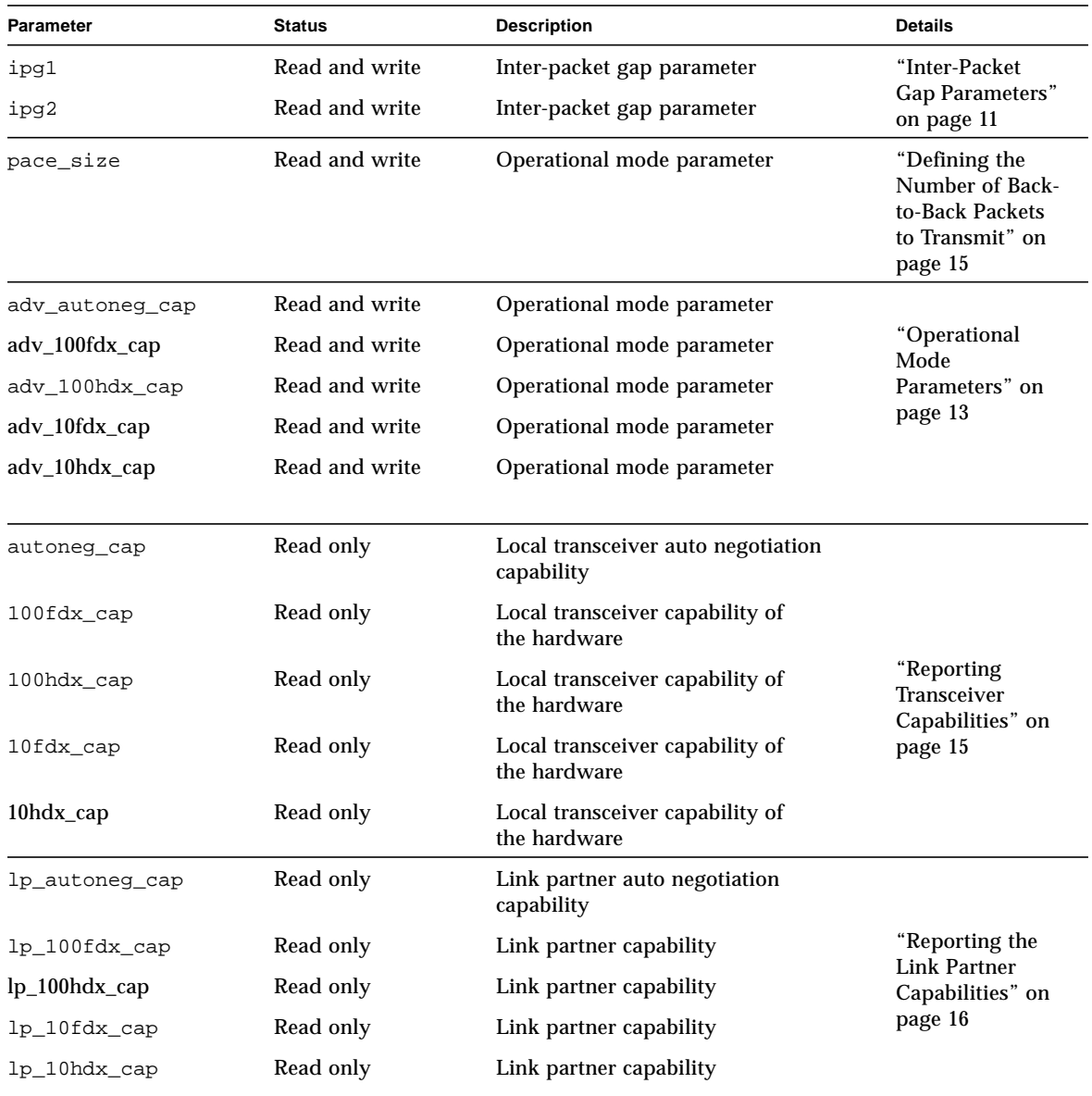

#### **TABLE 3-1** eri Driver Parameter, Status, and Descriptions *(Continued)*

<span id="page-22-7"></span><span id="page-22-6"></span><span id="page-22-4"></span>

| Parameter  | <b>Status</b>  | <b>Description</b>                               | <b>Details</b>                                                                        |
|------------|----------------|--------------------------------------------------|---------------------------------------------------------------------------------------|
| instance   | Read and write | Device instance                                  |                                                                                       |
| lance_mode | Read and write | Additional delay before transmitting<br>a packet | "Defining an<br><b>Additional Delay</b>                                               |
| ipg0       | Read and write | Additional delay before transmitting<br>a packet | <b>Before</b><br>Transmitting a<br>Packet Using<br>lance mode and<br>ipg0" on page 12 |

**TABLE 3-1** eri Driver Parameter, Status, and Descriptions *(Continued)*

### <span id="page-22-3"></span><span id="page-22-0"></span>Defining the Current Status

<span id="page-22-2"></span>The read-only parameters described in the following table explain the operational mode of the interface. These parameters define the current status.

**TABLE 3-2** Read-Only Parameters for Defining the Current Status

<span id="page-22-10"></span><span id="page-22-9"></span>

| <b>Parameter</b> | <b>Description</b>           | Values                                        |
|------------------|------------------------------|-----------------------------------------------|
| link status      | Current link status          | $0 =$ Link down<br>$1 =$ Link up              |
| link speed       | Valid only if the link is up | $0 = 10$ Mbps<br>$1 = 100$ Mbps               |
| link mode        | Valid only if the link is up | $0 = \text{Half}$ duplex<br>$1 = Full$ duplex |

### <span id="page-22-8"></span><span id="page-22-5"></span><span id="page-22-1"></span>Inter-Packet Gap Parameters

The Ethernet function unit of RIO ASIC supports programmable Inter-Packet Gap (IPG) parameters ipg1 and ipg2. The total IPG is the sum of ipg1 and ipg2. The total IPG is 9.6 microseconds when the link speed set by the auto-negotiation protocol is 10 Mbps. When the link speed is 100 Mbps, the total IPG is 0.96 microseconds.

The following table lists the default values and allowable values for the IPG parameters, ipg1 and ipg2.

<span id="page-23-2"></span>

| Parameter | <b>Description</b><br>Values<br>(Byte-time) |                                        |
|-----------|---------------------------------------------|----------------------------------------|
| ipg1      | 0.255                                       | $ipq1 = 8$ (default at initialization) |
| ipg2      | 0.255                                       | $ipq2 = 4$ (default at initialization) |

**TABLE 3-3** Read-Write Inter-Packet Gap Parameter Values and Descriptions

<span id="page-23-3"></span>By default, the driver sets  $ipq1$  to 8-byte time and  $ipq2$  to 4-byte time, which are the standard values. (Byte time is the time it takes to transmit one byte on the link, with a link speed of either 100 Mbps or 10 Mbps.)

If your network has systems that use longer IPG (the sum of  $ipq1$  and  $ipq2$ ) and if those machines seem to be slow in accessing the network, increase the values of ipg1 and ipg2 to match the longer IPGs of other machines.

## <span id="page-23-1"></span><span id="page-23-0"></span>Defining an Additional Delay Before Transmitting a Packet Using lance\_mode and ipg0

The Ethernet function unit of RIO ASIC supports a programmable mode called lance\_mode. The ipg0 parameter is associated with lance\_mode.

After a packet is received with lance mode enabled (default), an additional delay is added by setting the ipg0 parameter before transmitting the packet. This delay, set by the ipg0 parameter, is in addition to the delay set by the ipg1 and ipg2 parameters. The additional delay set by ipg0 helps to reduce collisions. Systems that have lance mode enabled might not have enough time on the network.

If lance mode is disabled, the value of  $ipq0$  is ignored and no additional delay is set. Only the delays set by  $ipq1$  and  $ipq2$  are used. Disable lance mode if other systems usually send a large number of back-to-back packets.

You can enable the additional delay by setting the  $ipq0$  parameter from 0 to 31, which is the nibble time delay. Nibble time is the time it takes to transfer four bits on the link. If the link speed is 10 Mbps, nibble time is equal to 400 ns. If the link speed is 100 Mbps, nibble time is equal to 40 ns.

For example, if the link speed is 10 Mbps, and you set  $ipq0$  to 20 nibble times, multiply 20 by 400 ns to get 8000 ns. If the link speed is 100 Mbps, and you set  $i_{pq}$ to 30 nibble times, multiply 30 by 40 ns to get 1200 ns.

The following table defines the lance\_mode and ipg0 parameters.

<span id="page-24-4"></span><span id="page-24-3"></span>

| <b>Parameter</b> | <b>Values</b>                             | <b>Description</b>                                                        |
|------------------|-------------------------------------------|---------------------------------------------------------------------------|
| lance mode       | 1                                         | lance_mode disabled<br>lance_mode enabled (default)                       |
| ipg0             | $0-31 -$<br>See the<br>following<br>Note. | Additional IPG before transmitting a<br>packet (after receiving a packet) |

**TABLE 3-4** Parameters Defining lance\_mode and ipg0

**Note –** The default value of ipg0 is 16 nibble-times, which is 6.4 microseconds for 10 Mbps and 0.64 microseconds for 100 Mbps.

## <span id="page-24-5"></span><span id="page-24-0"></span>Operational Mode Parameters

The following table describes the operational mode parameters and their default values.

<span id="page-24-2"></span><span id="page-24-1"></span>

| <b>Parameter</b> | <b>Description</b>                                                                     | Values                                                                                               |
|------------------|----------------------------------------------------------------------------------------|----------------------------------------------------------------------------------------------------|
| adv autoneg cap  | Local transceiver<br>capability advertised by<br>the hardware                          | $0 =$ Forced mode<br>$1 = Auto-negotiation (default)$                                                |
| adv_100fdx_cap   | Local transceiver<br>capability advertised by<br>the hardware:<br>read/write parameter | $0 = Not 100$ Mbit/sec full-duplex<br>capable<br>$1 = 100$ Mbit/sec full-duplex capable<br>(default) |

**TABLE 3-5** Operational Mode Parameters

<span id="page-25-3"></span><span id="page-25-2"></span>

| <b>Parameter</b> | <b>Description</b>                                                                     | Values                                                                                               |
|------------------|----------------------------------------------------------------------------------------|----------------------------------------------------------------------------------------------------|
| adv 100hdx cap   | Local transceiver<br>capability advertised by<br>the hardware:<br>read/write parameter | $0 =$ Not 100 Mbit/sec half-duplex<br>capable<br>$1 = 100$ Mbit/sec half-duplex capable<br>(default) |
| adv_10fdx_cap    | Local transceiver<br>capability advertised by<br>the hardware:<br>read/write parameter | $0 =$ Not 10 Mbit/sec full-duplex capable<br>$1 = 10$ Mbit/sec full-duplex capable<br>(default)      |
| adv 10hdx cap    | Local transceiver<br>capability advertised by<br>the hardware:<br>read/write parameter | $0 =$ Not 10 Mbit/sec half-duplex capable<br>$1 = 10$ Mbit/sec half-duplex capable<br>(default)      |

**TABLE 3-5** Operational Mode Parameters *(Continued)*

### <span id="page-25-5"></span><span id="page-25-4"></span><span id="page-25-0"></span>Operational Mode Priorities

[Operational Mode Priorities](#page-25-1) lists the priority of the operational mode parameters. When the eri driver negotiates with a partner on the network, it implements the operational mode in the order shown in [Operational Mode Priorities](#page-25-1).

<span id="page-25-1"></span>**TABLE 3-6** Operational Mode Priorities

| <b>Priority</b> | <b>Parameter</b> |  |
|-----------------|------------------|--|
| First           | adv_100fdx_cap   |  |
| Second          | adv_100hdx_cap   |  |
| Third           | adv_10fdx_cap    |  |
| Fourth          | adv_10hdx_cap    |  |

### <span id="page-26-7"></span><span id="page-26-0"></span>Defining the Number of Back-to-Back Packets to Transmit

The pace\_size parameter (see the following table) defines the maximum number of back-to-back packets you can transmit at one time. If the value is zero, there is no limit to the number of back-to-back packets that can be transmitted..

<span id="page-26-8"></span>

| Parameter       | Values   | <b>Description</b>                                                                  |
|-----------------|----------|-------------------------------------------------------------------------------------|
| pace_size 1-255 |          | Number of back-to-back packets transmitted at one time                              |
|                 | $\bf{0}$ | No limit to the number of back-to-back packets that can be<br>transmitted (default) |

**TABLE 3-7** Back-to-Back Packet Transmission Capability

### <span id="page-26-9"></span><span id="page-26-1"></span>Reporting Transceiver Capabilities

The following table describes the read-only transceiver capabilities. These parameters define the capabilities of the hardware. The local transceiver can support all of these capabilities.

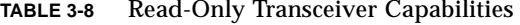

<span id="page-26-6"></span><span id="page-26-5"></span><span id="page-26-4"></span><span id="page-26-3"></span><span id="page-26-2"></span>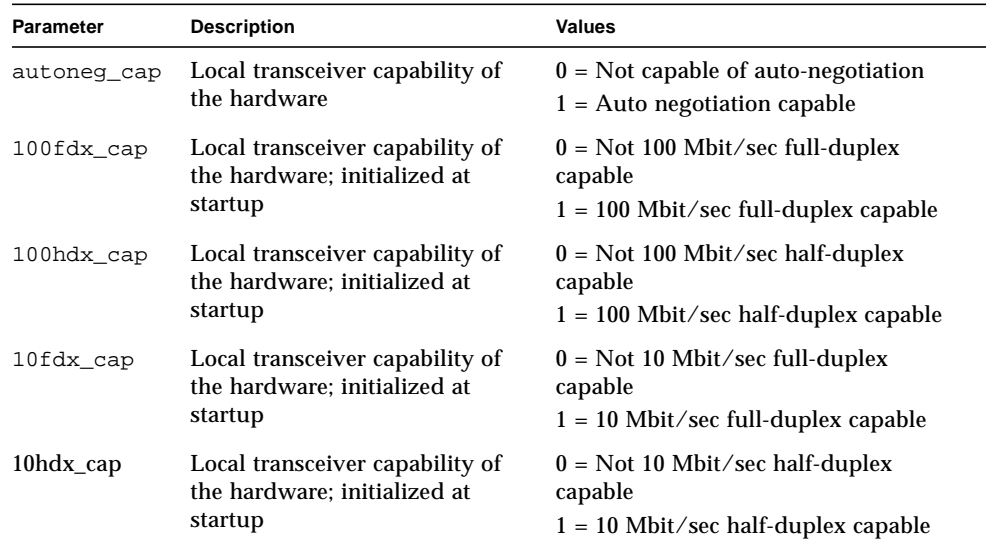

### <span id="page-27-7"></span><span id="page-27-0"></span>Reporting the Link Partner Capabilities

<span id="page-27-1"></span>The following table describes the read-only link partner capabilities.

**TABLE 3-9** Read-Only Link Partner Capabilities

<span id="page-27-6"></span><span id="page-27-3"></span><span id="page-27-2"></span>

| <b>Parameter</b> | <b>Values</b> | <b>Description</b>                                                 |
|------------------|---------------|--------------------------------------------------------------------|
| lp_autoneg_cap   | $0=$<br>$1 =$ | No auto-negotiation<br>Auto-negotiation                            |
| lp 100fdx cap    | $0=$<br>$1 =$ | No 100Mbit/sec full-duplex transmission<br>100Mbit/sec full-duplex |
| lp 100hdx cap    | $0=$<br>$1 =$ | No 100Mbit/sec half-duplex transmission<br>100Mbit/sec half-duplex |
| $lp_10fdx_cap$   | $0=$<br>$1 =$ | No 10Mbit/sec full-duplex transmission<br>10Mbit/sec full-duplex   |
| lp 10hdx cap     | $0=$<br>$1 =$ | No 10Mbit/sec half-duplex transmission<br>10Mbit/sec half-duplex   |

<span id="page-27-5"></span><span id="page-27-4"></span>If the link partner is not capable of auto-negotiation (when  $lp_autoneq_cap$  is 0), the information described in the previous table is not relevant and the parameter  $value = 0$ .

If the link partner is capable of auto-negotiation (when lp\_autoneg\_cap is 1) then the speed and mode information is displayed when you use auto-negotiation and get the link partner capabilities.

## <span id="page-28-6"></span><span id="page-28-2"></span><span id="page-28-0"></span>Setting Parameters

This chapter describes how to configure the eri driver parameters. Use the ndd utility to configure parameters that are valid until you reboot the system.

<span id="page-28-3"></span>To configure the eri driver parameters for all devices in the system so that the parameter values are always in effect (even after rebooting the system), enter the parameter values in the /etc/system file. When the system is rebooted, it reads the /etc/system file and sets the parameter values in that file.

<span id="page-28-4"></span>To set the parameters for a particular device in the system, set the parameters in the eri.conf file in the /kernel/drv directory. The parameters set in the eri.conf file have precedence over the parameters set in the /etc/system file and override the parameters set in the /etc/system file. The parameters values set in eri.conf are always in effect (even after rebooting the system).

## <span id="page-28-5"></span><span id="page-28-1"></span>Parameter Options

You can set the eri device driver parameters in three ways (ndd, /etc/system, and eri.conf), depending on your needs. To set parameters that are valid until you reboot the system, use the ndd utility. Using ndd is a good way to test parameter settings.

To set parameters so they remain in effect after you reboot the system:

- $\blacksquare$  Add the parameter values to /etc/system when you want to configure parameters for all devices in the system.
- Create the eri.confile and add parameter values to eri.conf when you need to set a particular parameter for a device in the system.

If you want to test parameter settings, use the ndd utility described in ["Setting](#page-29-0) [Parameters Using ndd" on page 18.](#page-29-0) With ndd, the parameters are effective until you reboot the system. To make the parameter settings permanent, enter the values in /etc/system or eri.conf as described in this chapter.

## <span id="page-29-8"></span><span id="page-29-0"></span>Setting Parameters Using ndd

<span id="page-29-5"></span>Use the ndd utility to configure parameters that are valid until you reboot the system. The ndd utility supports any networking driver, which implements the Data Link Provider Interface (DLPI).

The following sections describe how you can use the eri driver and the ndd utility to modify (with the -set option) or display (without the -set option) the parameters for each SUNW,eri device.

### <span id="page-29-1"></span>Identifying Device Instances

<span id="page-29-7"></span><span id="page-29-4"></span>Before you use the ndd utility to get or set a parameter for the eri device, you must specify the device instance for the utility if there is more than one SUNW, eri device.

**Note –** If there is only one SUNW, extidence, the device is automatically chosen by the ndd utility.

- <span id="page-29-2"></span>To Specify the Device Instance for the ndd Utility
- <span id="page-29-6"></span>**1. Check the** /etc/path\_to\_inst **file to identify the instance associated with a particular device.**
- **2. Use that instance number to select the device as follows:**

% **ndd -set /dev/eri instance** *instance number*

The device remains selected until you change the selection.

### <span id="page-29-3"></span>Non-Interactive and Interactive Modes

You can use the ndd utility in two modes:

- Non-interactive
- Interactive

In non-interactive mode, you invoke the utility to execute a specific command. Once the command is executed, you exit the utility. In interactive mode, you can use the utility to get or set more than one parameter value. (Refer to the ndd  $(1M)$  man page for more information.)

#### <span id="page-30-3"></span>Using the ndd Utility in Non-Interactive Mode

<span id="page-30-0"></span>**1. To modify a parameter value, use the** -set **option.**

If you invoke the ndd utility with the -set option, the utility passes *value*, which must be specified down to the named  $/$ dev $/$ eri driver instance, and assigns it to the parameter:

% **ndd -set /dev/eri** *parameter value*

**2. To display the value of a parameter, specify the parameter name (and omit the value).**

When you omit the -set option, a query operation is assumed and the utility queries the named driver instance, retrieves the value associated with the specified parameter, and prints it:

<span id="page-30-2"></span>% **ndd /dev/eri** *parameter*

Using the ndd Utility in Interactive Mode

<span id="page-30-1"></span>**1. To modify a parameter value in interactive mode, specify** ndd eri**, as shown below.**

The ndd utility then prompts you for the name of the parameter:

```
% ndd /dev/eri
name to get/set? (Enter the parameter name or ? to view all parameters)
```
After you enter the parameter name, the ndd utility prompts you for the parameter value (see ["Driver Parameter Values and Definitions" on page 9](#page-20-3) for parameter descriptions).

**2. To list all the parameters supported by the** eri **driver, type:**

```
% ndd /dev/eri \?
```
(See ["Driver Parameter Values and Definitions" on page 9](#page-20-3) for parameter descriptions.)

**CODE EXAMPLE 4-1** Example of Listing All Parameters Supported by the eri Driver

| example # $ndd /dev/eri \$ ? |                  |
|------------------------------|------------------|
| 2                            | (read only)      |
| transceiver inuse            | (read only)      |
| link status                  | (read only)      |
| link_speed                   | (read only)      |
| link_mode                    | (read only)      |
| ipq1                         | (read and write) |
| ipg2                         | (read and write) |
| use int xcvr                 | (read and write) |
| pace size                    | (read and write) |
| adv_autoneg_cap              | (read and write) |
| adv_100fdx_cap               | (read and write) |
| adv_100hdx_cap               | (read and write) |
| adv_10fdx_cap                | (read and write) |
| adv 10hdx cap                | (read and write) |
| autoneg cap                  | (read only)      |
| $100T4$ cap                  | (read only)      |
| 100fdx_cap                   | (read only)      |
| 100hdx_cap                   | (read only)      |
| 10fdx_cap                    | (read only)      |
| 10hdx_cap                    | (read only)      |
| lp_autoneg_cap               | (read only)      |
| $lp_100fdx_cap$              | (read only)      |
| lp_100hdx_cap                | (read only)      |
| lp_10fdx_cap                 | (read only)      |
| lp_10hdx_cap                 | (read only)      |
| instance                     | (read and write) |
| lance mode                   | (read and write) |
| ipg0                         | (read and write) |
| example #                    |                  |

### <span id="page-31-1"></span><span id="page-31-0"></span>Setting Forced Mode

The procedure that follows describes how to set forced mode (not capable of autonegotiation).

### <span id="page-32-0"></span>To Select a Transceiver Capability and Set Forced Mode

**1. Select one of the following capabilities:** adv\_100fdx\_cap**,** adv\_100hdx\_cap**,** adv\_10fdx\_cap**, or** adv\_10hdx\_cap**, and set its value to** 1**.**

If you select more than one of the local transceiver capabilities, the driver selects the one that is highest in the priority order.

**2. Set the local transceiver capabilities advertised by the hardware to forced mode = 0, which is not capable of auto-negotiation:** adv\_autoneg\_cap 0

Use the ndd utility as described in ["Using the ndd Utility in Interactive Mode" on](#page-30-1) [page 19](#page-30-1) in this chapter.

#### <span id="page-32-5"></span>Auto-Negotiation Mode

#### <span id="page-32-2"></span><span id="page-32-1"></span>▼ To Set the Mode to Auto-Negotiation

- **1. Select** *at least one* **of the four capabilities (**adv\_100fdx\_cap**,** adv\_100hdx\_cap**,** adv\_10fdx\_cap**,** adv\_10hdx\_cap**) that you want to advertise to the remote system, and set its value to 1.**
- **2. Set the local transceiver capabilities advertised by the hardware to 1, the autonegotiation setting:** adv\_autoneg\_cap 1

Use the ndd utility as described in ["Using the ndd Utility in Interactive Mode" on](#page-30-1) [page 19](#page-30-1) in this chapter.

## <span id="page-32-3"></span>Setting Parameters in the /etc/system File

<span id="page-32-6"></span><span id="page-32-4"></span>To configure the eri driver parameters for all SUNW,eri devices in the system so that the parameter variables are always effective (even after rebooting the system), enter the parameter variables in the  $/etc/system$  file. When you reboot the system, the system reads the /etc/system file and sets these parameter variables in the eri module in the operating system kernel.

The following table lists the variables you need to set in the /etc/system file.

<span id="page-33-6"></span><span id="page-33-5"></span><span id="page-33-4"></span><span id="page-33-3"></span><span id="page-33-2"></span><span id="page-33-1"></span><span id="page-33-0"></span>

| <b>Parameter</b> | <b>Values</b>                                                                       | <b>Description</b>                                                                                    |
|------------------|-------------------------------------------------------------------------------------|----------------------------------------------------------------------------------------------------|
| ipg1             | 0, 255                                                                              | $ipg1 = 8$ (default at<br>initialization)                                                             |
| ipg2             | 0, 255                                                                              | $ipg2 = 4$ (default at<br>initialization)                                                             |
| pace_size        | $1 - 255$                                                                           | Number of back-to-back<br>packets transmitted at one<br>time                                          |
|                  | $\mathbf{0}$                                                                        | No limit to the number of<br>back-to-back packets that<br>can be transmitted (default)                |
| adv_autoneg_cap  | Local transceiver capability<br>advertised by the hardware                          | $0 =$ Forced mode<br>$1 = Auto-negotiation$<br>(default)                                              |
| adv_100fdx_cap   | Local transceiver capability<br>advertised by the hardware;<br>read/write parameter | $0 =$ Not 100 Mbit/sec full-<br>duplex capable<br>$1 = 100$ Mbit/sec full-duplex<br>capable (default) |
| adv_100hdx_cap   | Local transceiver capability<br>advertised by the hardware;<br>read/write parameter | $0 =$ Not 100 Mbit/sec half-<br>duplex capable<br>$1 = 100$ Mbit/sec half-duplex<br>capable (default) |
| adv_10fdx_cap    | Local transceiver capability<br>advertised by the hardware;<br>read/write parameter | $0 = Not 10$ Mbit/sec full-<br>duplex capable<br>$1 = 10$ Mbit/sec full-duplex<br>capable (default)   |

**TABLE 4-1** Setting Variables in the /etc/system File

<span id="page-34-4"></span><span id="page-34-2"></span>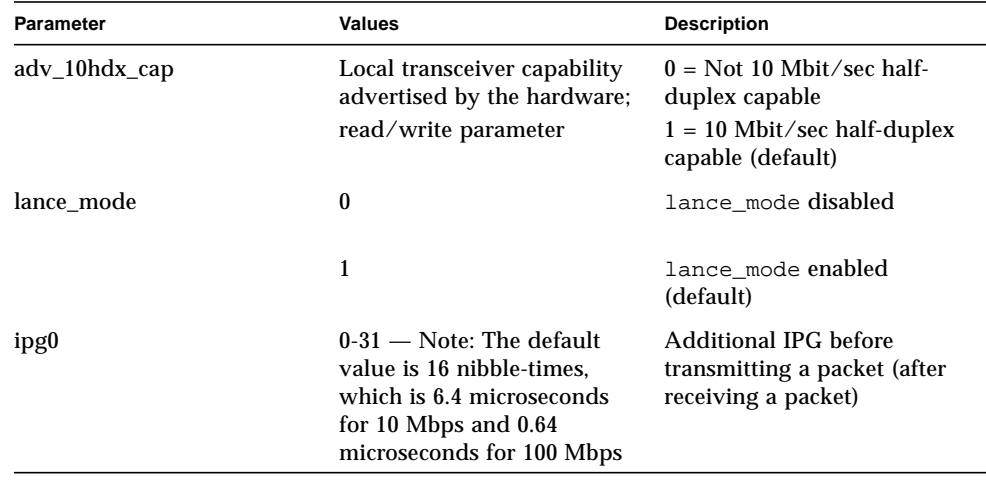

**TABLE 4-1** Setting Variables in the /etc/system File *(Continued)*

<span id="page-34-3"></span>These parameter values, described in [Chapter 3,](#page-20-2) are applicable to all SUNW, eri devices on the system. See [TABLE 3-2](#page-22-2) through [TABLE 3-9](#page-27-1) for parameter descriptions. An example follows.

### <span id="page-34-0"></span>▼ To Set ipg1 to 10 and ipg2 to 5 When Rebooting

- **1. Become superuser.**
- **2. Add the following lines to the** /etc/system **file:**

```
set eri:ipg1 = 10
set eri:ipg2 = 5
```
- **3. Save the** /etc/system **file.**
- **4. Save all files and exit all programs. Exit the windowing system.**
- **5. Reboot the system by typing** init 6 **at the superuser prompt.** The system is halted and then rebooted.

# <span id="page-35-6"></span><span id="page-35-0"></span>Setting Parameters Using the eri.conf File

<span id="page-35-4"></span>You can also specify the properties described in the section, ["Setting Parameters in](#page-32-3) [the /etc/system File" on page 21,](#page-32-3)" in this chapter on a per-device basis by creating the eri.conf file in the /kernel/drv directory. The properties set in the eri.conf file will override the parameters set in the /etc/system file. Use eri.conf when you need to set a particular parameter for a device in the system. The parameters you set are read and write parameters that are listed in [Chapter 3.](#page-20-2)

The man pages for  $prtconf$  (1M), system (4) and driver.conf (4) include additional details. An example follows:

### <span id="page-35-1"></span>▼ To Configure Driver Parameters Using eri.conf

**1. Obtain the hardware path name for the device in the device tree.**

<span id="page-35-3"></span><span id="page-35-2"></span>Typically this path name and the associated instance number will be present in the /etc/path\_to\_inst file. For example, on a Sun Blade 1000 PCI system, the /etc/path\_to\_inst file will have the following entry:

"/pci@8,700000/network@5,1" 0 "eri"

- In the entry:
	- The first part within the double quotes specifies the hardware node name in the device tree.
	- The second number is the instance number.
	- The last part in double quotes is the driver name.
- $\blacksquare$  In the device path name, the last component after the last / character and before the @ character is the device name.
- <span id="page-35-5"></span>■ The path name before the last component is the parent name.

<span id="page-36-1"></span>■ The comma-separated numbers after the @ character at the end represent the device and function numbers, which are together referred to as unit-address.

To identify a PCI device unambiguously in the eri.conf file, use the name, parent name, and the unit-address for the device. Refer to the  $pci(4)$  man page for more information about PCI device specification.

In the first line of the previous example:

- Name = eri
- Parent =  $/pci@8,700000$
- Unit-address =  $5, 1$
- <span id="page-36-0"></span>**2. Set the** ipg1 **and** ipg2 **parameters for the above device in the** /kernel/drv/eri.conf **file:**

name = "eri" parent = "/pci@8,700000" unit-address = "5,1" ipg1=10 ipg2=5;

# <span id="page-38-3"></span><span id="page-38-0"></span>Auto-Negotiation

An understanding of auto-negotiation will help you manage your Sun eri FastEthernet interface. Auto-negotiation automates the speed and mode of the interface. Auto-negotiation detects the link partner capabilities and accommodates to them.

# <span id="page-38-1"></span>The Auto-Negotiation Protocol

Autonegotiation is a key feature of the Sun eri FastEthernet driver. The autonegotiation protocol, as specified by the *100BASE-T IEEE 802.3u Ethernet Standard*, selects the operation mode (half-duplex or full-duplex), and the auto-sensing protocol selects the speed (10 Mbps or 100 Mbps) for the adapter.

### <span id="page-38-2"></span>Boot Process on the Network

The auto-negotiation protocol does the following when the system is booted:

- Identifies all link partner-supported modes of operation
- Advertises its capabilities to the link partner
- Selects the highest common denominator mode of operation based on the following priorities (in decreasing order):

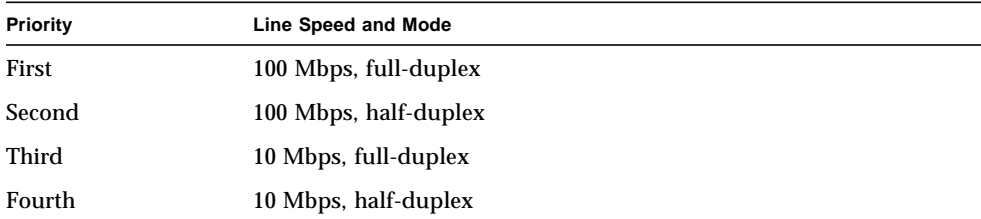

The link partner is the networking device (system, Ethernet hub, or Ethernet switch) at the other end of the link or cable.

### <span id="page-39-0"></span>Correcting Errors in Negotiating

If the SUNW,eri device is connected to a remote system or interface that is not capable of auto-negotiation, your system automatically selects the correct speed and half-duplex mode.

If the Sun eri FastEthernet is connected to a link partner with which the autonegotiation protocol fails to operate successfully, you can configure the device so it does not use this protocol. This forces the driver to set up the link in the mode and speed of your choice.

### <span id="page-39-1"></span>Internal (Local) Transceiver

The internal transceiver also supports a forced mode of operation. This is where the user selects the speed and mode using the ndd utility, by editing the /etc/system file, or by creating an  $eri$ .conf file in the kernal/drv/ directory. The ndd utility makes calls to the eri driver to choose the speed and mode.

## <span id="page-40-0"></span>Index

#### **A**

Auto-Negotiation [hardware characteristics, 2](#page-13-1)

### **B**

[Booting From the Network, 5](#page-16-2)

#### **C**

[configuring the driver software, 3](#page-14-5) [configuring the host file, 3](#page-14-6)

#### **D**

[device, 18,](#page-29-4) [24](#page-35-2) [devices, 3](#page-14-7) DLPI [Data Link Provider Interface, 18](#page-29-5) [Driver Parameter Values and Definitions, 9](#page-20-3)

### **F**

Files /etc/hostname.eri*num*[, 4](#page-15-0) /etc/hosts[, 4](#page-15-1) /etc/path\_to\_inst[, 18,](#page-29-6) [24](#page-35-3) /etc/system[, 17,](#page-28-3) [21,](#page-32-4) [23](#page-34-1) /kernel/drv/eri.conf[, 25](#page-36-0)

eri.conf[, 17,](#page-28-4) [24](#page-35-4) path\_to\_inst[, 3](#page-14-8)

#### **H**

[Hardware Overview, 1](#page-12-4) [host file, configuring, 3](#page-14-6)

#### **I**

[instance, 18](#page-29-7) [instance number, 4](#page-15-2)

#### **N**

ndd [Utility in Interactive Mode, 19](#page-30-2) ndd [Utility in Non-Interactive Mode, 19](#page-30-3) nvedit [command, 6](#page-17-3) nvstore [command, 7](#page-18-0)

#### **O**

[Operating Speeds and Modes, 1](#page-12-5) Operational Modes [Auto-Negotiation Mode, 21](#page-32-5) [Setting Forced Mode, 20](#page-31-1) [Optional Post-Installation Procedures, 6](#page-17-4)

#### **P**

[Parameter Definitions, 9](#page-20-2) [Parameter Options, 17](#page-28-5) Parameters 100fdx\_cap[, 10,](#page-21-0) [15](#page-26-2) 100hdx\_cap[, 10,](#page-21-1) [15](#page-26-3) 10fdx\_cap[, 10,](#page-21-2) [15](#page-26-4) 10hdx\_cap[, 10,](#page-21-3) [15](#page-26-5) adv\_100fdx\_cap[, 10,](#page-21-4) [13](#page-24-1) adv\_100hdx\_cap[, 10,](#page-21-5) [14](#page-25-2) adv\_10fdx\_cap[, 10,](#page-21-6) [14](#page-25-3) adv\_10hdx\_cap[, 10,](#page-21-7) [14](#page-25-4) adv\_autoneg\_cap[, 10,](#page-21-8) [13](#page-24-2) autoneg\_cap[, 10,](#page-21-9) [15](#page-26-6) [Defining an Additional Delay, 12](#page-23-1) [Defining the Current Status, 11](#page-22-3) instance[, 11](#page-22-4) [Inter-Packet Gap Parameters, 11](#page-22-5) ipg0[, 11,](#page-22-6) [13](#page-24-3) ipg1[, 10,](#page-21-10) [12](#page-23-2) ipg2[, 10,](#page-21-11) [12](#page-23-3) lance\_mode[, 11,](#page-22-7) [13](#page-24-4) link\_mode[, 9,](#page-20-4) [11](#page-22-8) link\_speed[, 9,](#page-20-5) [11](#page-22-9) link\_status[, 9,](#page-20-6) [11](#page-22-10) lp\_100fdx\_cap[, 10,](#page-21-12) [16](#page-27-2) lp\_100hdx\_cap[, 10,](#page-21-13) [16](#page-27-3) lp\_10fdx\_cap[, 10,](#page-21-14) [16](#page-27-4) lp\_10hdx\_cap[, 10,](#page-21-15) [16](#page-27-5) lp\_autoneg\_cap[, 10,](#page-21-16) [16](#page-27-6) [Number of Back-to-Back Packets to Transmit, 15](#page-26-7) [Operational Mode, 13](#page-24-5) pace\_size[, 10,](#page-21-17) [15](#page-26-8) [Reporting the Link Partner Capabilities, 16](#page-27-7) [Reporting Transceiver Capabilities, 15](#page-26-9) Setting in /etc/system file adv\_100fdx\_cap[, 22](#page-33-0) adv\_100hdx\_cap[, 22](#page-33-1) adv\_10fdx\_cap[, 22](#page-33-2) adv\_10hdx\_cap[, 23](#page-34-2) adv\_autoneg\_cap[, 22](#page-33-3) ipg0[, 23](#page-34-3) ipg1[, 22](#page-33-4) ipg2[, 22](#page-33-5) lance\_mode[, 23](#page-34-4) pace\_size[, 22](#page-33-6) transciever\_inuse[, 9](#page-20-7) [parent name, 24](#page-35-5)

**Priorities** [Operational Mode Priorities, 14](#page-25-5)

#### **S**

[Setting Driver Parameters, 6](#page-17-5) [Setting Parameters, 17](#page-28-6) Setting Parameters in the /etc/system [File, 21](#page-32-6) Setting Parameters Using ndd[, 18](#page-29-8) Setting Parameters Using the eri.conf [File, 24](#page-35-6) show-devs [command, 6](#page-17-6) show-nets [command, 5](#page-16-3)

#### **T**

The eri [Device Driver, 1](#page-12-3)

#### **U**

[unit-address, 25](#page-36-1)